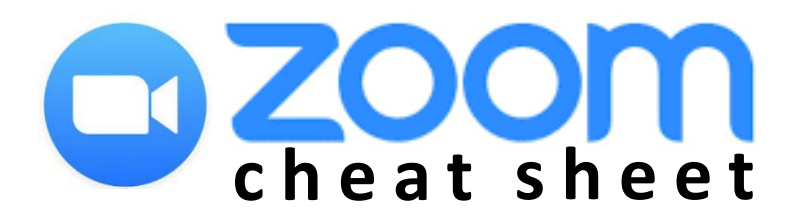

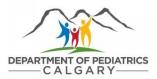

## testing your audio

Choose Join Audio by Computer to connect your computer's speaker and microphone to the Zoom meeting. You can test your audio connection before joining by clicking the **Test Computer Audio** link. Further details: <u>https://support.zoom.us/hc/en-us/articles/201362283-Testing-computer-or-device-audio</u>

## muting your microphone

To avoid background noise from becoming a distraction for others, ensure your microphone is on **Mute** when you're not speaking. You will find this option in the lower left corner (see below).

#### using the chat feature

You can send messages to all participants or privately to an individual participant using Zoom's **Chat** feature. Questions and/or comments can be submitted here at any point during the presentation/meeting.

## leaving a meeting

If you need to step away from the meeting momentarily, ensure your microphone is on **Mute**. If you have joined by phone, please do not put your phone on hold at any time. To leave the meeting, click **Leave Meeting** in Zoom or hang up if you are connecting by phone. If the meeting is still taking place, you can rejoin at any time!

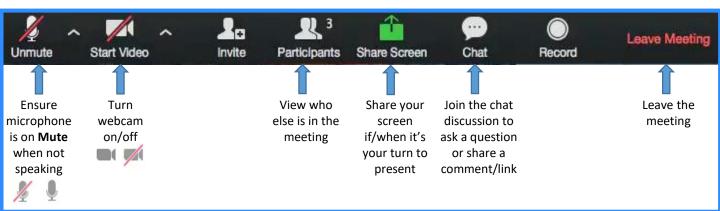

# click here for further information.